Yo soy el *usuario*. Quien pide autorizaciones médicas u otros servicios.

Yo soy el **operario** Quien maneja el dispositivo biométrico

## **INICIO DE SESIÓN**

Para acceder a este sistema de autorizaciones, primero debe iniciar sesión en la aplicación con usuario y contraseña asignada previamente, para continuar con la autorización y validación del servicio médico solicitado por el usuario.

Debe iniciar sesión una sola vez, sin embargo, se debe volver a iniciar después de una hora de inactividad.

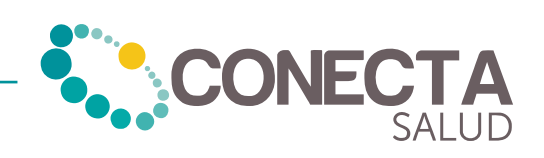

## **2.** Ingreso con usuario y contraseña

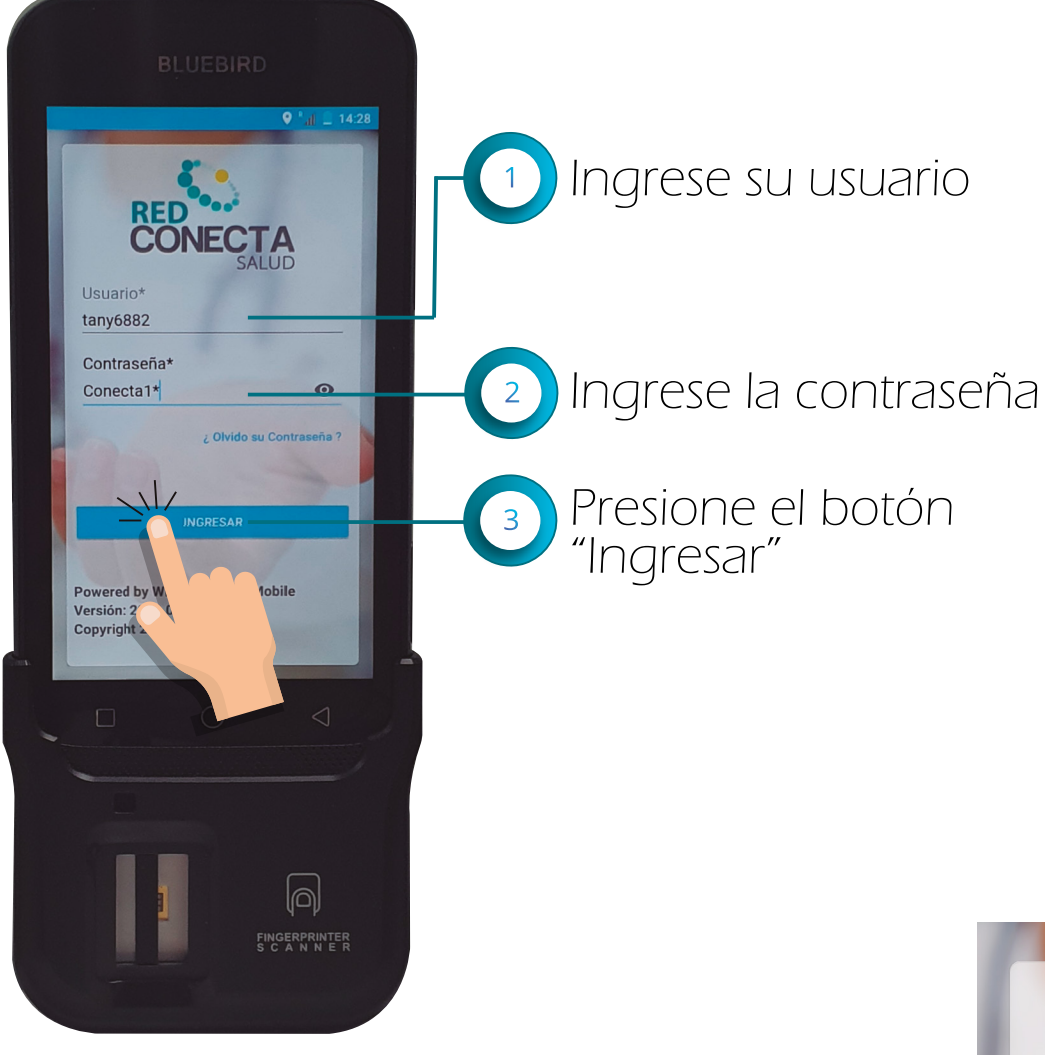

Oprimir "CAPTURAR" y colocar una sola vez la huella durante tres segundos en el lector o hasta que el dispositivo emita un sonido.

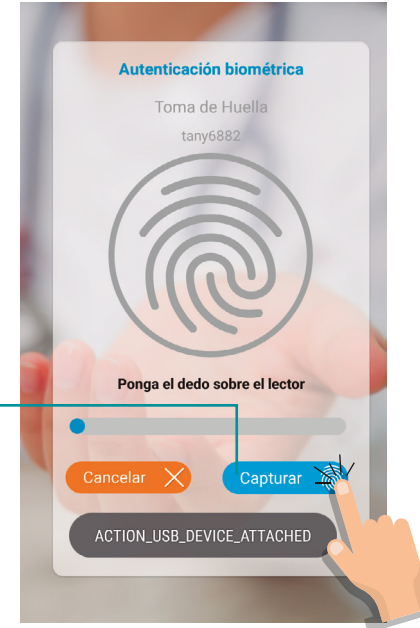

 $\overline{4}$ 

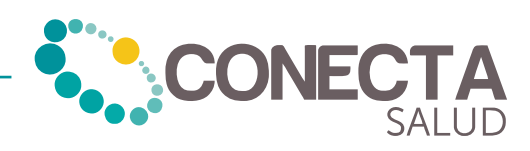